### **ABGESCHLOSSENE KLEINE LERNEINHEITEN FÜR DIE VERSCHIEDENEN LERNWEGE UND -TYPEN**

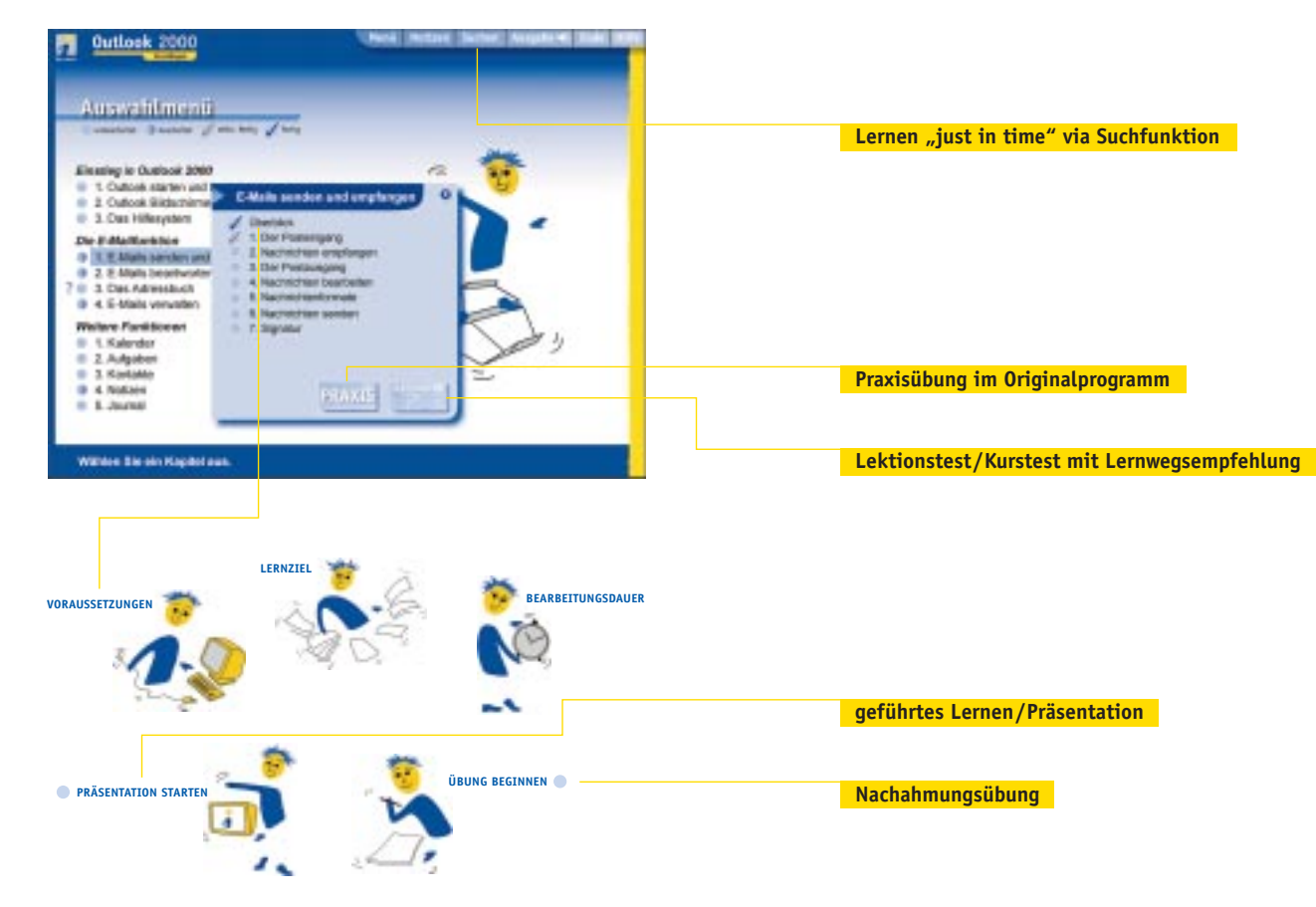

## **Sie wünschen weitere Informationen? Gerne!**

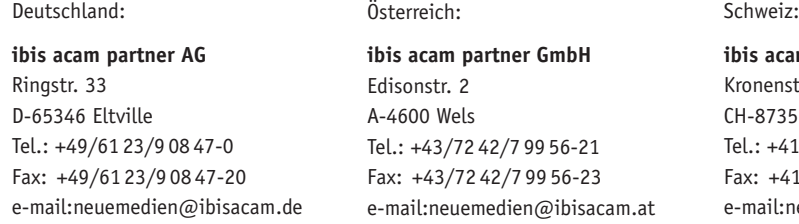

**ibis acam (Schweiz) AG** tr. 11 St. Gallenkappel 1/1/2 74 80-50 Fax: +41/1/2 74 80-51  $neu$ emedien $@$ ibisacam.ch

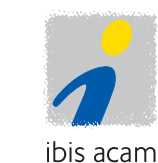

**Internet: www.ibisacam-partner.com**

## **Autorentool**

# Mit dem TutorialMaker wurden auch die Lernprogramme der Reihe "active learning practice" erstellt.<br>Das Beispiel aus "Outlook 2000" verdeutlicht exemplarisch den Aufbau in verschiedene Lernebenen:

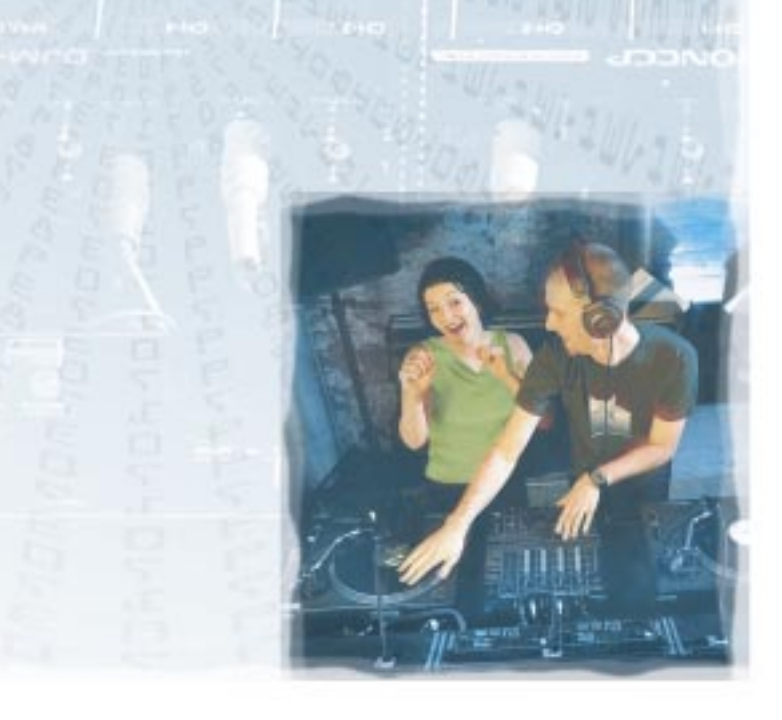

## **Individualität als Programm**

Mit dem Autorenwerkzeug TutorialMaker lassen sich **Lernprogramme zu allen Software-Anwendungen** schnell und einfach erstellen. Ohne umfangreiches Drehbuch und tiefgehende Programmierkenntnisse können WBTs und CBTs konzipiert und entwickelt werden; die dafür notwendigen Parameter sind durch das Werkzeug bereits festgelegt. Bei der Benutzerführung zeichnet sich der TutorialMaker durch eine flache Ebenenstruktur aus, die einfacher, intuitiver Bedienung gerecht wird. Auch zur unkomplizierten Erstellung von Info- und Demoprogrammen ist dieses Autorenwerkzeug hervorragend geeignet.

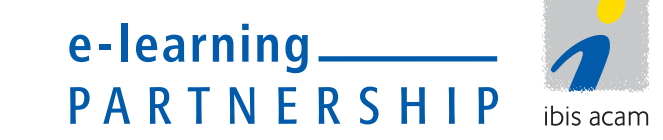

#### **ibis acam partner.** COMPOSING KNOWLEDGE.

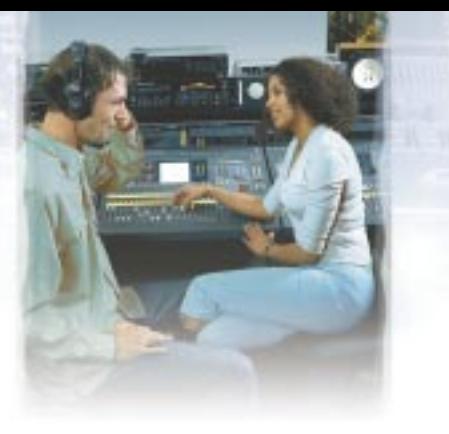

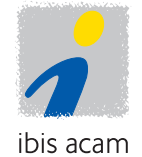

### **VORTEILE BEI DER ERSTELLUNG EINES LERNPROGRAMMS DURCH DIE IMPLEMENTIERTEN FUNKTIONEN**

**1.**

werden.

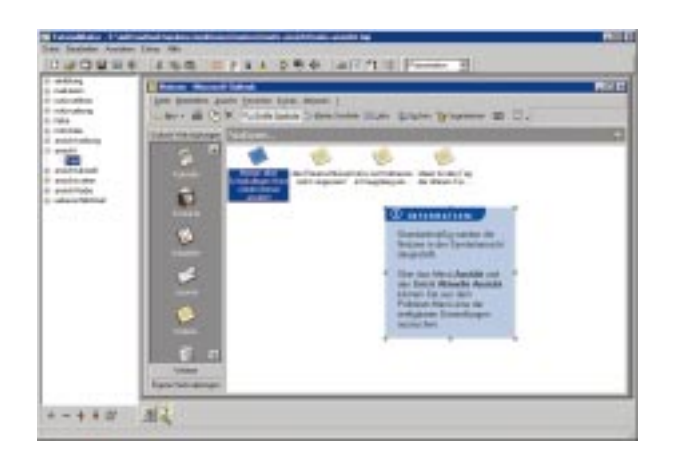

**3.** Die **einfache Benutzerführung** ermöglicht über eingebaute Funktionen die Simulation von Bewegungen und Effekten ohne Programmierkenntnisse des Autors und ermöglicht daher **kurze Einarbeitungszeiten**.

**4.** Mit dem Einbinden zusätzlicher Elemente (Cursor, Rahmen, Kästen) via Drag & Drop können **wichtige Inhalte hervorgehoben** und Sachverhalte visualisiert werden.

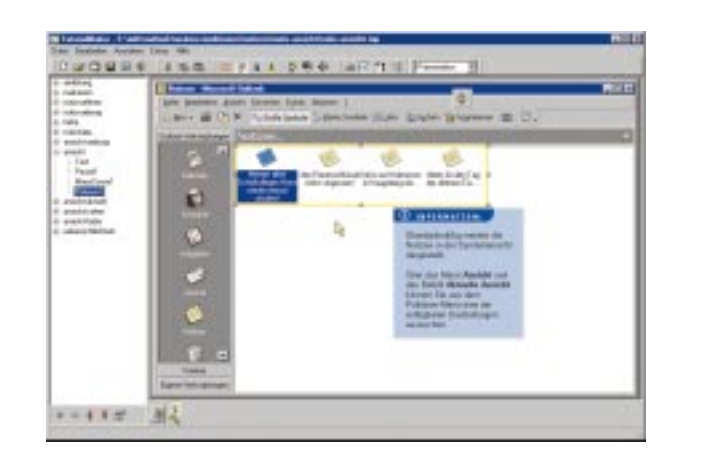

Durch die **integrierte Screenshot-Funktion** werden Bilder des Originalprogramms automatisch auf eine definierte Größe gesetzt und platziert. Auf diese Weise wird ohne zusätzliche Bildbearbeitung die Basis für die **Simulation des Lernobjektes** erstellt.

**2.** Die entsprechenden Informationstexte können auf einfache Art und Weise über Eingabefelder in den

Ablauf der Präsentation integriert und positioniert

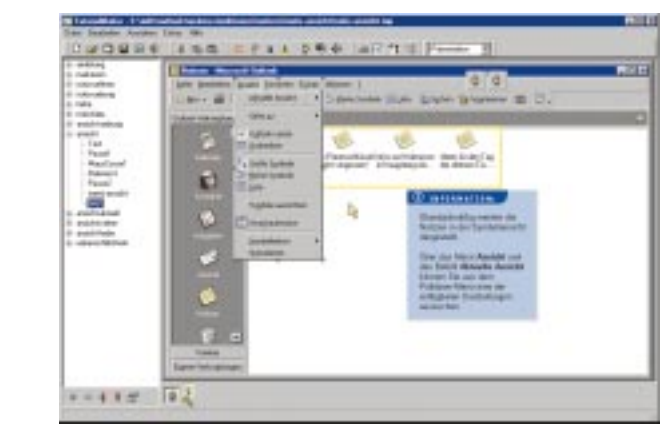

**REST PART RES 473** 

> Durch das Einbinden mehrerer Screens, Schaltflächen und Mausbewegungen in einen Ablauf können Animationen und damit **Simulationen der Originalanwendung** schnell erstellt werden. **5.**

**6.** Um dabei den **Speicherplatz zu minimieren** und weitere Bild- bearbeitung zu ersparen, werden die eingebundenen Screenshots automatisch auf Differenzbilder reduziert.

Der Autor benötigt bei der Umsetzung der Lerninhalte weder Programmierkenntnisse noch ein ausführliches Drehbuch, da alle notwendigen Funktionen integriert sind. Er kann somit **gleichzeitig als Grafiker und Texter** fungieren. **7.**

**8.** Die erstellten Lernschritte, die sowohl die Präsentation als auch die Übung enthalten können, werden mit der Projektverwaltung verknüpft. Dabei ist eine einfache **Integration von Praxisübungen** im Originalprogramm möglich.

**9.** Hierbei ermöglicht die **umfassende und flexible Projektverwaltung** die automatische Fertigstellung eines kompletten Lernprogramms entweder als CBT oder WBT.

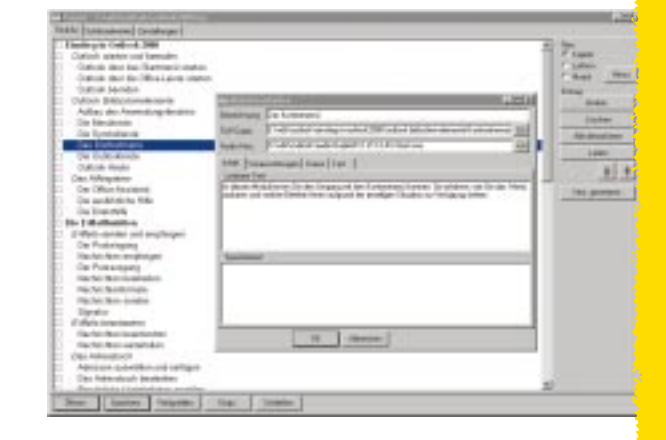